### <span id="page-0-3"></span>**search** — Search Stata documentation and other resources

[Description](#page-0-0) **[Quick start](#page-0-1)** [Menu](#page-0-2) [Remarks and examples](#page-2-1) [Acknowledgment](#page-5-0) [Also see](#page-5-1)

[Syntax](#page-1-0) **[Options for search](#page-1-1)** [Option for set searchdefault](#page-2-0)

# <span id="page-0-0"></span>**Description**

search searches a keyword database and the internet for Stata materials related to your query.

Capitalization of the words following search is irrelevant, as is the inclusion or exclusion of special characters such as commas and hyphens.

set searchdefault affects the default behavior of the search command. all is the default.

search, all is the best way to search for information on a topic across all sources, including the system help, the FAQs at the Stata website, the Stata Journal, and all Stata-related internet sources including community-contributed additions. From the results, you can click to go to a source or to install additions.

# <span id="page-0-1"></span>**Quick start**

Search local keyword database and materials available via Stata's net command for all words (word1, word2, and word3)

search word1 word2 word3

Same as above, but match any word (word1, word2, or word3)

search word1 word2 word3, or

Search for Stata Journal articles about new commands like regress search regress, sj

Search the manuals for entries about tabulate and related commands search tabulate, manual

## <span id="page-0-2"></span>**Menu**

Help > Search...

## <span id="page-1-0"></span>**Syntax**

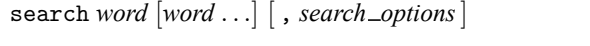

set searchdefault  $\{$  all  $|$  local  $|$  net  $\rangle$   $|$ , permanently  $|$ 

*search options* Description

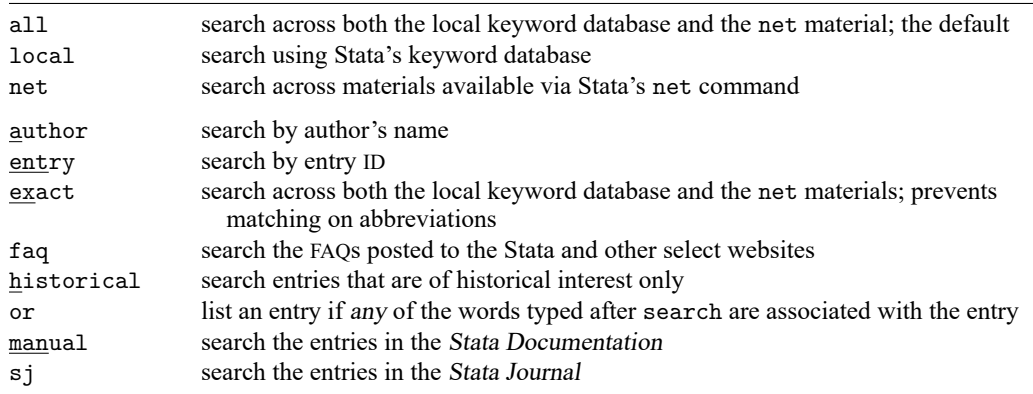

# <span id="page-1-1"></span>**Options for search**

- all, the default (unless changed by set searchdefault), specifies that the search be performed across both the local keyword database and the net materials. The results of a search performed with all and no other options will be displayed in the Viewer window.
- local specifies that the search be performed using only Stata's keyword database. The results of a search performed with local and no other options will be displayed in the Viewer window.
- net specifies that the search be performed across the materials available via Stata's net command. Using search *word* [*word* . . .], net is equivalent to typing net search *word* [*word* . . .] (without options); see [R] **[net search](https://www.stata.com/manuals/rnetsearch.pdf#rnetsearch)**. The results of a search performed with net and no other options will be displayed in the Viewer window.
- author specifies that the search be performed on the basis of the author's name rather than keywords. A search with the author option is performed on the local keyword database only, and the results are displayed in the Results window.
- entry specifies that the search be performed on the basis of entry IDs rather than keywords. A search with the entry option is performed on the local keyword database only, and the results are displayed in the Results window.
- exact prevents matching on abbreviations. A search with the exact option is performed across both the local keyword database and the net materials, and the results are displayed in the Results window.
- faq limits the search to the FAQs on the [Stata](https://www.stata.com) and other select websites. A search with the faq option is performed on the local keyword database only, and the results are displayed in the Results window.
- historical adds to the search entries that are of historical interest only. By default, such entries are not listed. Past entries are classified as historical if they discuss a feature that later became an official part of Stata. Updates to historical entries will always be found, even if historical is not specified. A search with the historical option is performed on the local keyword database only, and the results are displayed in the Results window.
- or specifies that an entry be listed if any of the words typed after search are associated with the entry. The default is to list the entry only if all the words specified are associated with the entry. A search with the or option is performed on the local keyword database only, and the results are displayed in the Results window.
- manual limits the search to entries in the Stata Documentation; that is, the search is limited to the User's Guide and all the reference manuals. A search with the manual option is performed on the local keyword database only, and the results are displayed in the Results window.
- <span id="page-2-0"></span>sj limits the search to entries in the Stata Journal; see [R] **[sj](https://www.stata.com/manuals/rsj.pdf#rsj)**. A search with the sj option is performed on the local keyword database only, and the results are displayed in the Results window.

## **Option for set searchdefault**

<span id="page-2-1"></span>permanently specifies that, in addition to making the change right now, the searchdefault setting be remembered and become the default setting when you invoke Stata.

### **Remarks and examples**

Remarks are presented under the following headings:

[Introduction](#page-2-2) Internet [searches](#page-3-0) Author [searches](#page-3-1) Entry ID [searches](#page-4-0) [Return](#page-5-2) codes

### <span id="page-2-2"></span>**Introduction**

See **[**U**[\] 4 Stata's help and search facilities](https://www.stata.com/manuals/u4.pdf#u4Statashelpandsearchfacilities)** for a tutorial introduction to search. search is one of Stata's most useful commands. To understand the advanced features of search, you need to know how it works.

search has a database— files—containing the titles, etc., of every entry in the [Stata Documenta](https://www.stata.com/manuals/rcross-referencingthedocumentation.pdf#rCross-referencingthedocumentation)[tion,](https://www.stata.com/manuals/rcross-referencingthedocumentation.pdf#rCross-referencingthedocumentation) undocumented help files, NetCourses, Stata Press books, FAQs posted on the Stata website, videos posted on the Stata YouTube channel, selected articles on StataCorp's official blog, selected communitycontributed FAQs and examples, and the articles in the Stata Journal. In these files is a list of words, called keywords, associated with each entry.

When you type search *xyz*, search reads the database and compares the list of keywords with *xyz*. If it finds *xyz* in the list or a keyword that allows an abbreviation of *xyz*, it displays the entry.

When you type search *xyz abc*, search does the same thing but displays an entry only if it contains both keywords. The order does not matter, so you can search linear regression or search regression linear.

Obviously, how many entries search finds depends on how the search database was constructed. We have included a plethora of keywords under the theory that, for a given request, it is better to list too much rather than risk listing nothing at all. Still, you are in the position of guessing the keywords. Do you look up normality test, normality tests, or tests of normality? Well, normality test would be best, but all would work. In general, use the singular, and strike the unnecessary words. For guidelines for specifying keywords, see **[**U**[\] 4.6 More on search](https://www.stata.com/manuals/u4.pdf#u4.6Moreonsearch)**.

set searchdefault allows you to specify where search searches. set searchdefault all, the default, indicates that both the keyword database and the internet are to be searched. set searchdefault local restricts search to using only Stata's keyword database. set searchdefault net restricts search to searching only the internet.

#### <span id="page-3-0"></span>**Internet searches**

search with the net option searches the internet for community-contributed additions to Stata, including, but not limited to, community-contributed additions published in the Stata Journal (SJ). search *keywords*, net performs the same search as the command net search (with no options); see [R] **[net](https://www.stata.com/manuals/rnetsearch.pdf#rnetsearch) [search](https://www.stata.com/manuals/rnetsearch.pdf#rnetsearch)**.

```
. search random effect, net
Search of web resources from Stata and other users
(contacting https://www.stata.com)
# packages found (Stata Journal listed first)
------------------------------------------------------
 (output omitted )
st0468_1 from http://www.stata-journal.com/software/sj18-4
   SJ18-4 st0468 1. Update: Estimate hybrid and... / Update: Estimate hybrid
   and correlated random- / effects and Mundlak mixed-effects models for /
   linear and nonlinear outcomes / by Reinhard Schunck, GESIS --
   Leibniz-Institute / for the Social Sciences, Cologne, Germany / Francisco
st0543 from http://www.stata-journal.com/software/sj18-4
   SJ18-4 st0543. Fit dynamic random-effects probit... / Fit dynamic
   random-effects probit models with / unobserved heterogeneity / by Raffaele
   Grotti, / Department of Political and Social Sciences / European
   University Institute / San Domenico di Fiesole, Italy / Giorgio Cutuli,
 (output omitted )
(end of search)
```
#### <span id="page-3-1"></span>**Author searches**

search ordinarily compares the words following search with the keywords for the entry. If you specify the author option, however, it compares the words with the author's name. In the search database, we have filled in author names for all SJ inserts.

For instance, in the [Acknowledgments](https://www.stata.com/manuals/rkdensity.pdf#rkdensityAcknowledgments) of [R] **[kdensity](https://www.stata.com/manuals/rkdensity.pdf#rkdensity)**, you will discover the name Isaías H. Salgado-Ugarte. You want to know if he has written any articles in the SJ. To find out, you type

```
. search Salgado-Ugarte, author
 (output omitted )
```
Names like Salgado-Ugarte are confusing to many people. search does not require you to specify the entire name; what you type is compared with each "word" of the name and, if any part matches, the entry is listed. The hyphen is a special character, and you can omit it. Thus, you can obtain the same list by looking up Salgado, Ugarte, or Salgado Ugarte without the hyphen.

#### <span id="page-4-0"></span>**Entry ID searches**

If you specify the entry option, search compares what you have typed with the entry ID. The entry ID is not the title—it is the reference listed to the left of the title that tells you where to look. For instance, in

```
regress . . . . . . . . . . . . . . . . . . . . . . Linear regression
   (help regress)
```
[R] **[regress](https://www.stata.com/manuals/rregress.pdf#rregress)** is the entry ID. This is a reference, of course, to this manual. In

FAQ . . . . . . . . . . . Analysis of multiple failure-time survival data . . . . . . . . . . . . . . . . . . . . . . . M. Cleves and I. Canette 07/09 How do I analyze multiple failure-time data using Stata? https://www.stata.com/support/faqs/statistics/multiple-failuretype-data/

"FAQ" is the entry ID. In

```
SJ-7-1 st0118 . . A survey on survey stat.: What is and can be done in Stata
       . . . . . . . . . . . . . . . . . . . . . . F. Kreuter and R. Valliant
      Q1/07 SJ7(1):1--21 (no commands)
       discusses survey issues in analyzing complex survey
       data and describes some of Stata's capabilities for
       such analyses
```
"SJ-7-1" is the entry ID.

search with the entry option searches these entry IDs.

Thus you could generate a table of contents for the User's Guide by typing

. search [U], entry (output omitted )

You could generate a table of contents for Stata Journal, Volume 1, Issue 1, by typing

```
. search sj-1-1, entry
 (output omitted )
```
### <span id="page-5-2"></span>**Return codes**

In addition to indexing the entries in the User's Guide and all the Reference manuals, search also can be used to search return codes.

To see information on return code 131, type

```
. search rc 131
[P] error . . . . . . . . . . . . . . . . . . . . . . . . Return code 131
       not possible with test;
       You requested a test of a hypothesis that is nonlinear in the
       variables. test tests only linear hypotheses. Use testnl.
 (output omitted )
```
If you want a list of all Stata return codes, type

. search error, entry (output omitted )

### <span id="page-5-0"></span>**Acknowledgment**

<span id="page-5-1"></span>We thank Nicholas J. Cox of the Department of Geography at Durham University, UK, who is coeditor of the Stata [Journal](https://www.stata-journal.com/) and author of [Speaking](https://www.stata-press.com/books/speaking-stata-graphics/) Stata Graphics for his contributions to the search command.

### **Also see**

- [R] **[help](https://www.stata.com/manuals/rhelp.pdf#rhelp)** Display help in Stata
- [R] **[net search](https://www.stata.com/manuals/rnetsearch.pdf#rnetsearch)** Search the internet for installable packages
- **[**U**[\] 4 Stata's help and search facilities](https://www.stata.com/manuals/u4.pdf#u4Statashelpandsearchfacilities)**

Stata, Stata Press, Mata, NetCourse, and NetCourseNow are registered trademarks of StataCorp LLC. Stata and Stata Press are registered trademarks with the World Intellectual Property Organization of the United Nations. StataNow is a trademark of StataCorp LLC. Other brand and product names are registered trademarks or trademarks of their respective companies. Copyright © 1985–2025 StataCorp LLC, College Station, TX, USA. All rights reserved.

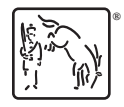

For suggested citations, see the FAQ on [citing Stata documentation.](https://www.stata.com/support/faqs/resources/citing-software-documentation-faqs/)